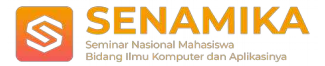

# **PERANCANGAN APLIKASI AUGMENTED REALITY PENGENALAN KENDARAAN MILITER DENGAN METODE MARKER BASED TRACKING**

Wahyu Satria Aji<sup>1</sup>, Budi Arifitama<sup>2</sup> Teknik Informatika / Fakultas Industri Kreatif dan Telematika Universitas Trilogi Jl. TMP Kalibata No.4, Kec Pancoran, Jakarta Selatan [wahyuaji@trilogi.ac.id](mailto:wahyuaji@trilogi.ac.id)

**Abstrak.** Perkembangan teknologi dibidang augmented reality saat ini sangat bervariasi dan memunculkan berbagai inovasi, mulai di bidang pendidikan, militer, kesehatan, dan entertainment. Teknologi augmented reality memadukan antara seni 2 dimensi dan 3 dimensi. Dalam penelitian ini membahas mengenai aplikasi augmented reality menggunakan prinsip marker based tracking untuk mengenalkan berbagai macam kendaraan militer, mengingat minimnya media untuk mengenalkan serta memberikan pengetahuan dan wawasan mengenai kendaraan-kendaraan militer menjadi salah satu permasalahan yang mendasari untuk melakukan penelitian ini. Aplikasi ini diimplementasikan sebagai media untuk memberikan informasi sekaligus mengenalkan berbagai macam objek kendaraan militer melalui sebuah media augmented reality. Pembuatan aplikasi ini menggunakan software Unity Engine versi 2019.2.16f1 yang dilengkapi dengan Vuforia SDK. Aplikasi ini dibuat melalui beberapa tahapan, diantaranya dimulai dengan perancangan UI aplikasi, lalu memasukkan objek 3 dimensi pada Unity Engine, pembuatan marker dengan Vuforia, dan tahapan yang terakhir adalah pengujian aplikasi menggunakan smartphone. Hasil aplikasi ini nantinya akan diimplementasikan dalam ekstensi (.apk) yang dapat digunakan di perangkat smartphone dengan sistem operasi android. Diharapkan dengan adanya penelitian ini dapat menciptakan media yang menarik dengan menggunakan augmented reality dengan marker based tracking untuk mengenalkan berbagai macam kendaran militer yang ada.

**Kata Kunci:** Kendaraan Militer, *Augmented Reality*, *Marker Based Tracking*, *Android*.

## **1 PENDAHULUAN**

Saat ini teknologi dibidang militer kian berkembang pesat khusunya di negara di Indonesia. Banyaknya perkembangan dari segi teknologi, fitur-fitur yang tersedia kian menambah kecanggihan dari sebuah kendaran militer. Dengan adanya perkembangan tersebut nantinya dapat menunjang berbagai kebutuhan militer, baik pada saat latihan tempur maupun di medan perang.

*Augmented Reality* merupakan sebuah teknologi yang memadukan antara objek virtual dan objek nyata. Pemanfaatan teknologi *Augmented Reality* sangat bervariatif, mulai dari di bidang pendidikan, kedokteran, militer dan wisata. Teknologi AR banyak digunakan karena sifatnya yang interaktif, dimana pengguna dengan menggunakan kamera dari *smartphone* kemudian melakukan proses scanning kedalam sebuah marker, nantinya dari sebuah hasil scanning tersebut dapat memunculkan bentuk objek 3 dimensi[1].

Salah satu metode *augmented reality* yang digunakan dalam penelitian ini adalah *Marker Based Tracking* dimana metode ini menggunakan marker atau penanda untuk memunculkan objek maya kedalam bentuk nyata 3 dimensi[2].

Penelitian ini bertujuan untuk mengimplementasikan teknologi augmented reality sebagai media pengenalan kendaraan militer. Dimana diharapkannya dengan adanya aplikasi ini dapat membantu menambah wawasan pengetahuan mengenai beraneka ragamnya jenis dan model kendaraan militer yang ada. Selain itu dengan adanya aplikasi ini pengguna akan lebih interaktif, dan dapat meningkatkan minat dalam mempelajari dan mengenal berbagai macam kendaraan militer yang ada.

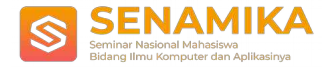

## **2 METODOLOGI**

Metode yang digunakan dalam penelitian ini menggunakan metode *SDLC*(*System Development Life Cycle*)[1].

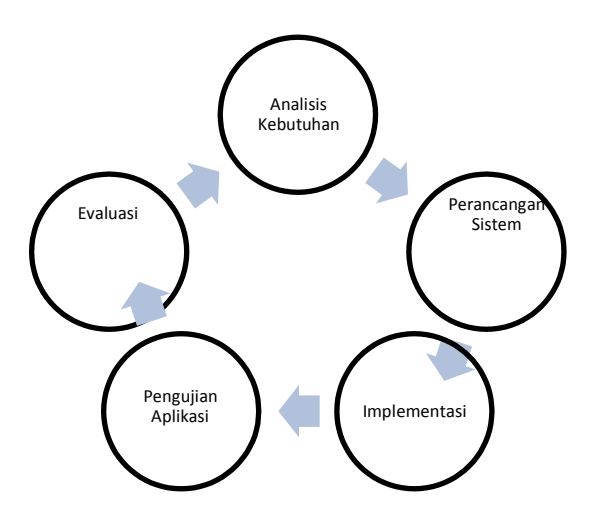

Gambar 1. Alur dari Metode *SDLC*

Dalam pembuatan aplikasi ini menggunakan metode *SDLC* yang terdiri dari analisis kebutuhan, perancangan sistem, implementasi, pengujian aplikasi dan evaluasi.

#### **2.1 Tahap Analisis Kebutuhan**

Dalam tahap analisis kebutuhan melakukan berbagai proses, diantaranya mencari informasi tentang kendaraan kendaraan militer yang ada, kemudian objek 3 dimensi dari kendaraan militer tersebut yang didapatkan melalui internet dan buku ensiklopedia.

#### **2.2 Perancangan Sistem**

Pada tahap perancangan sistem setelah mengumpulkan berbagai data mengenai objek kendaraan militer, penulis membuat rancangan UI (*User Interface*) tampilan aplikasi yang mudah dan menarik untuk digunakan.

| Frame 1                                   | Frame 2            |            | Frame 3            |                             |  |
|-------------------------------------------|--------------------|------------|--------------------|-----------------------------|--|
| <b>AR</b><br>Pengenalan Kendaraan Militer | List Kendaraan     |            |                    | Ensiklopedia                |  |
| Logo<br>Aplikasi                          | Kerrball.          | Selmjatnya | Kernball           |                             |  |
| Menu Kendaraan                            |                    |            | Tark               | Kendaraan<br>Amfitti        |  |
| Ensiklopedia                              |                    |            | Kindaragn<br>Udara | Kendaraan<br>Last           |  |
| Informasi<br><b><i>STEPHONOGY/SM</i></b>  |                    |            |                    |                             |  |
| Exit                                      |                    |            |                    |                             |  |
| Copyright of Website<br>1916              | Compared Horas Art |            |                    | <b>Stephen of Alaba Av.</b> |  |

Gambar 2. Rancangan Aplikasi

Pada gambar 2 diatas merupakan hasil rancangan aplikasi oleh penulis dengan menggunakan Figma. Dari hasil rancangan tersebut terdapat 3 rancangan UI (*User Interface*) yang terdiri dari menu awal aplikasi yang terdiri dari logo aplikasi, dan button untuk mengarahkan ke menu lain aplikasi. Kemudian menu kedua adalah tampilan dari menu list kendaraan yang nantinya digunakan untuk menampilkan bentuk *augmented reality* sesuai dengan

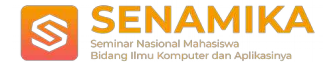

gambar yang dipilih. Selanjutnya yang terakhir menu ensiklopedia berisi mengen ai seputar informasi kendaraan militer sesuai dengan fungsinya masing-masing.

#### **2.3 Implementasi**

Pada tahap implementasi ini merupakan tahapan dimana penulis mengembangkan hasil rancangan menjadi sebuah aplikasi yang nantinya dapat digunakan. Pembuatan aplikasi ini dengan menggunakan Unity Engine versi 2019.2.16f1 yang di download dari Unity Hub [3] dan Vuforia SDK yang didownload melalui Asset Store Unity[4].

#### **2.4 Pengujian Aplikasi**

Pada tahapan pengujian aplikasi dilaksanakan ketika hasil dari implementasi sudah dilakukan. Pengujian dilakukan dengan 2 cara yaitu pengujian fungsional aplikasi, dan pengujian compatibility dan usability dari aplikasi[1].

#### **2.5 Evaluasi**

Pada tahapan ini merupakan tahapan evaluasi dari pengujian aplikasi. Jika masih terdapat beberapa kekurangan seperti tidak berfungsinya marker pada aplikasi, atau terjadinya bug/crash pada aplikasi, maka penulis akan memperbaiki aplikasi dan kembali melakukan tahapan pengujian aplikasi sampai aplikasi berfungsi dengan baik.

## **3 HASIL DAN PEMBAHASAN**

Pada bagian ini membahas mengenai analisis kebutuhan, perancangan aplikasi, implementasi, dan pengujian aplikasi augemented reality dimana dalam pengembangan aplikasi ini menggunakan metode *SDLC*(*System Development Life Cycle*).

#### **3.1 Analisis Kebutuhan**

Analisa kebutuhan aplikasi terdiri dari pembuatan alur sistem aplikasi yang digambar dengan diagram *flowchart*, kemudian pembuatan *image target* untuk kebutuhan aplikasi, dimana *image target* digunakan sebagai marker untuk nantinya menampilkan objek AR.

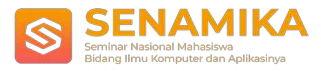

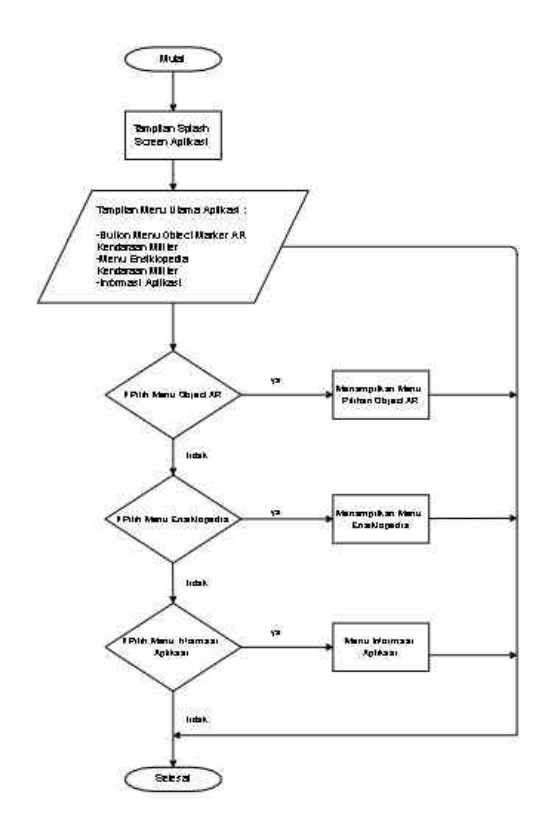

Gambar 3. Alur *Flowchart* Aplikasi AR

Pada Gambar 3 diatas dapat dilihat merupakan diagram *flowchart* dari aplikasi, dimana alur sistem yang pertama adalah menampilkan *splash screen* aplikasi, kemudian menampilkan menu utama yang tediri dari (menu objek AR, menu ensiklopedia, menu informasi aplikasi), dan tombol keluar aplikasi.

| vulionia engine<br>developer percal        | Home<br>Pricing | Downloads Library | Develop.<br>Support | Hello wahayu26 ~ Log Out |
|--------------------------------------------|-----------------|-------------------|---------------------|--------------------------|
| License Manager<br><b>Target Manager</b>   |                 |                   |                     |                          |
| License Manager                            |                 |                   | Get Development Key | Buy Deployment Key       |
| Create a I cense key for your application. |                 |                   |                     |                          |
| Search                                     |                 |                   |                     |                          |
| Name                                       | Primary UUD     | ype               | Status v            | <b>Date Modified</b>     |
|                                            | NA              | Develop           | Active              | Dec 18, 2019             |
| kendaraan2                                 |                 |                   |                     |                          |
| kendaraan1                                 | MÄ              | Develop           | Active              | Dec 18, 2019             |

Gambar 4 Tampilan *Website* Vuforia Developer Portal

Pada Gambar 4 diatas merupakan tampilan halanan vuforia developer portal, dimana web tersebut digunakan untuk membuat objek image target yang nantiya digunakan untuk menampilkan objek AR pada aplikasi. Terdapat 2 langkah pada pembuatan image target untuk marker aplikasi, yang pertama penulis membuat license terlebih dahulu pada laman License Manager pada vuforia developer portal[5], kemudian menambahkan data

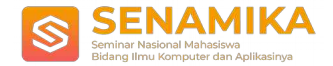

base dimana untuk menyimpan objek gambar yang digunakan sebagai image target untuk menampilkan objek AR.

#### **3.2 Perancangan Sistem**

Selanjutnya pada perancangan sistem aplikasi, penulis memberi gambaran dari menu utama yang terdapat pada aplikasi, kemudian pembuatan permodelan objet 3D yang nantinya ditampilkan sesuai objek yang dipilih oleh pengguna.

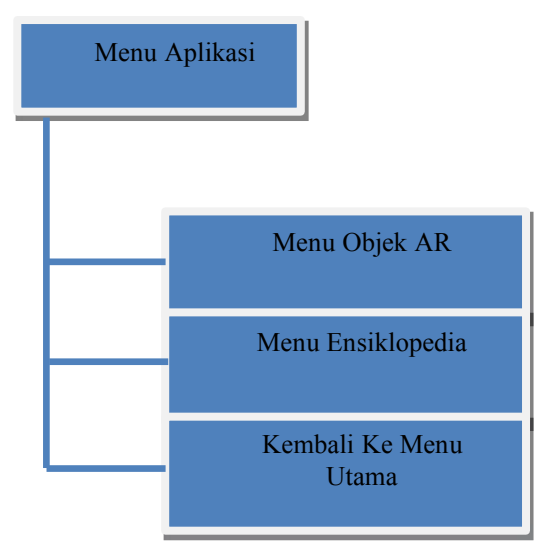

Gambar 5. Alur Rancangan Menu Aplikasi

Berdasarkan Gambar 5 merupakan rancangan dari alur menu utama pada aplikasi, yang terdiri dari tombol untuk menu pilihan object AR kendaraan militer, tombol menu ensiklopedia, tombol menu informasi aplikasi, lalu tombol keluar aplikasi.

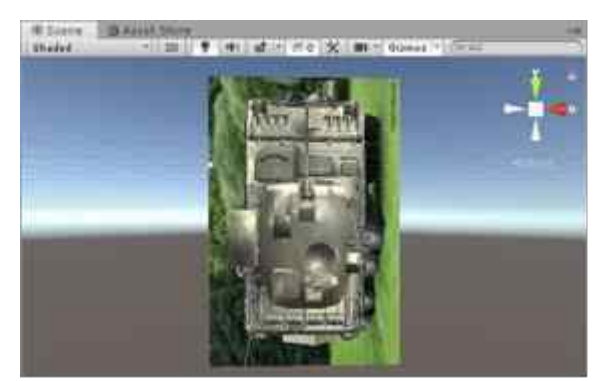

Gambar 6. Tampilan Target Model Object 3D

Berdasarkan Gambar 6 diatas merupakan salah satu tampilan objek 3D yang nantiya akan ditampilkan oleh aplikasi. Objek yang ditampilkan sesuai dengan image target yang dibaca oleh AR Camera pada aplikasi. **3.3 Implementasi**

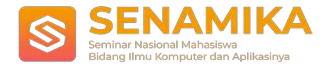

Pada tahap implementasi akan dijabarkan berbagai hasil implementasi dari perancangan sistem, implementasi target model 3D objek, dan hasil rancangan UI pada aplikasi.

#### **3.3.1 Halaman Utama Aplikasi**

Pada tahap berikut ini merupakan tampilan dari halaman utama pada apalikasi. Pada menu ini terdiri dari beberapa button yang memiliki fungsi untuk mengarahkan ke menu aplikasi lainnya, seperti button mulai untuk masuk ke menu aplikasi nantinya, kemudian button petunjuk untuk menampilkan langkah -langkah dalam menggunakan aplikasi, dan terakhir button keluar untuk menutup aplikasi. Berikut adalah hasil dari implementasi UI pada halaman utama aplikasi yang dapat dilihat pada Gambar 7 berikut.

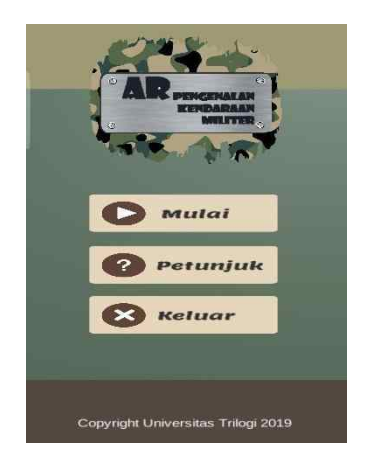

Gambar 7. Implementasi Halaman Utama Aplikasi

#### **3.3.2 Halaman Petunjuk Aplikasi**

Pada halaman ini berisi mengenai petunjuk penggunaan aplikasi. Berdasarkan Gambar 8 pada menu ini terdiri dari button, raw image dan juga text.

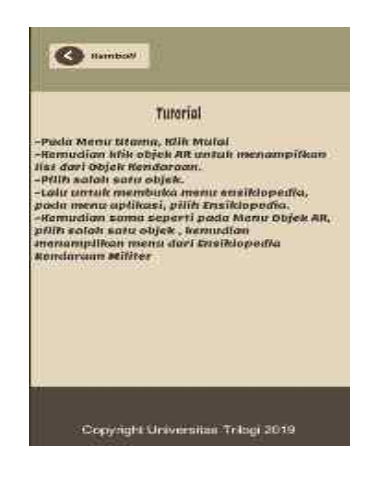

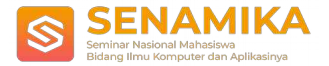

#### Gambar 8. Implementasi Tampilan Halaman Petunjuk Aplikasi

#### **3.3.3 Halaman Menu Aplikasi**

Pada halaman menu aplikasi berikut menampilkan tampilan UI yang terdiri dari beberapa button yang terdiri dari button untuk menampikan menu pilihan objek ar, button ensiklopedia, dan button untuk kembali ke menu utama pada aplikasi.

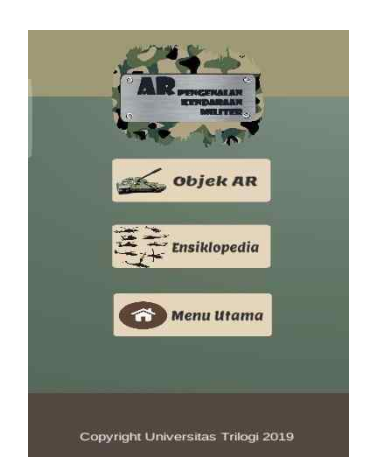

Gambar 9. Implementasi Menu Aplikasi

Pada Gambar 9 diatas menampilkan desain UI dari menu aplikasi yang dirancang menggunakan beberapa fitur seperti button dan raw image dari Unity Engine, kemudian dari masing-masing *button* tersebut diberikan fungsi *OnClick* agar *button* dapat berfungsi dan mengarahkan menu-menu lainnya.

#### **3.3.4 Halaman Pilihan Objek AR**

Pada tahap berikut menampilkan menu pilihan objek AR. Dari pilihan objek tersebut masing-masing memiliki objek yang berbeda-beda yang nantinya ditampilkan sesuai dengan image-target yang dimiliki oleh objek tersebut.

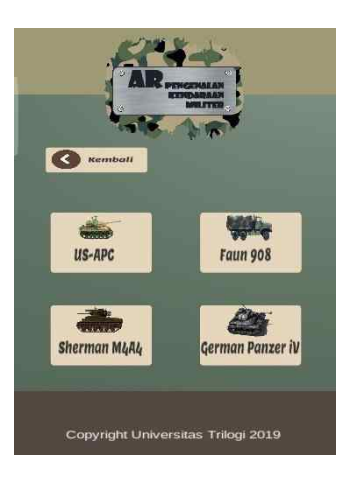

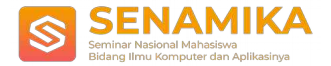

#### Gambar 10. Implementasi Menu Pilihan Objek AR

Pada Gambar 10 diatas hasil implementasi dari halaman pilihan objek AR pada aplikasi. Tampilan UI dari menu ini terdiri dari beberapa button dan raw image, dimana masing-masing button memiliki model gambar yang berbedabeda dan nantinya akan menampilkan objek AR sesuai dengan yang dipilih oleh pengguna.

#### **3.3.5 Halaman Ensiklopedia**

Pada tahap berikut menampilkan menu yang menampilkan halaman ensiklopedia aplikasi. Pada tampilan ini menampilkan pilihan ensiklopedia dari objek-objek kendaraan militer yang ditampilkan pada objek AR aplikasi. Menu ini berisi mengenai berbagai informasi seputar kendaraan militer.

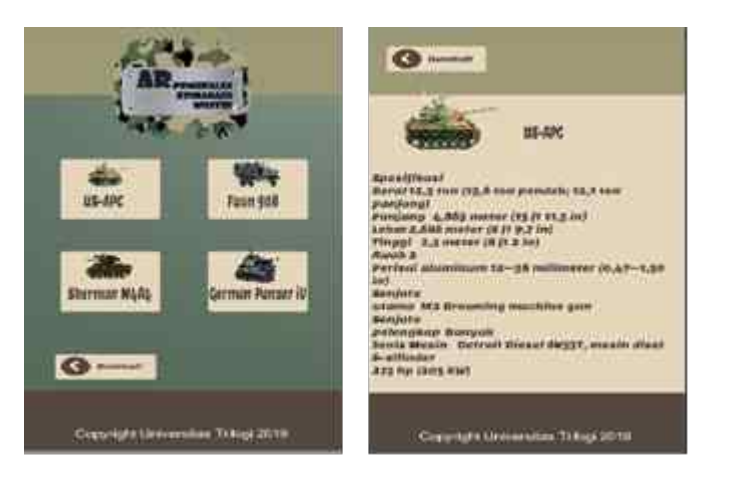

Gambar 11. Implementasi Menu Ensiklopedia

Pada Gambar 11 diatas menampilkan UI dari menu ensiklopedia yang dirancang dari beberapa fitur button, raw image, serta text. Dari masing-masing button kendaraan tersebut nantinya akan menampilkan halaman informasi kendaraan sesuai dari objek yang dipilih.

#### **3.3.6 Implementasi Objek AR**

Pada tahap berikut merupakan hasil implementasi augmented reality pada aplikasi. Pada menu ini akan menampilkan AR Camera yang nantinya menampilkan objek AR dalam bentuk 3D berdasarkan hasil scanning image-target dari AR Camera tersebut.

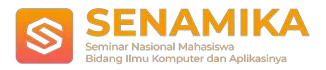

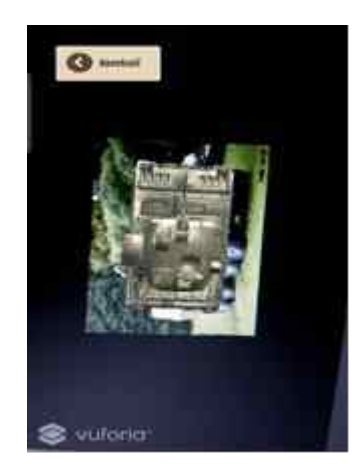

Gambar 12. Implementasi Objek AR Pada Image Target

Pada Gambar 12 diatas merupakan bentuk implementasi augmented reality. Pada menu tersebut terdiri dari AR Camera yang berfungsi untuk menampilkan objek AR, dan button kembali yang berfungsi untuk kembali ke menu sebelumnya.

## **3.4 Pengujian Aplikasi**

Pada tahap pengujian aplikasi dilakukan dengan menggunakan metode pengujian fungsional dan pengujian *compability* dan *usability*[1]. Pengujian ini dilakukan untuk mencoba setiap fungsi button dan setiap menu untuk menampilkan objek AR apakah sudah berfungsi dengan baik. Dari Tabel 1 dibawah ini merupakan hasil dari pengujian aplikasi untuk menampilkan setiap menu pada aplikasi.

| No             | <b>Item Yang</b> | Input        | Output       | Keteranga |
|----------------|------------------|--------------|--------------|-----------|
|                | Diuji            |              |              | n         |
| 1              | Tombol           | Klik Tombol  | Masuk Ke     | Berhasil  |
|                | Mulai            | Mulai,       | Halaman      |           |
|                | Halaman          |              | Menu         |           |
|                | Awal             |              |              |           |
|                | Aplikasi         |              |              |           |
| $\overline{c}$ |                  |              |              |           |
|                | Tombol           | Klik Tombol  | Menampilka   | Berhasil  |
|                | Petunjuk         | Petunjuk     | n Halaman    |           |
|                | Aplikasi di      |              | Petunjuk     |           |
|                | Halaman          |              | Aplikasi     |           |
|                | Awal             |              |              |           |
| 3              | Tombol           | Klik Tombol  | Keluar dari  | Berhasil  |
|                | di<br>Keluar     | Keluar       | Aplikasi     |           |
|                | Halaman          |              |              |           |
|                | Awal             |              |              |           |
| 4              | Tombol           | Klik Tombol  | Menampilka   | Berhasil  |
|                | Objek<br>AR.     | Objek AR     | n List dari  |           |
|                | di Halaman       |              | Objek AR     |           |
|                | Menu             |              |              |           |
| 5              | Tombol           | Klik Tombol  | Menampilka   | Berhasil  |
|                | Ensikloped       | Ensiklopedia | n Halaman    |           |
|                | di<br>ia         |              | Ensiklopedia |           |

Tabel 1. Hasil Pengujian Pada Tiap Halaman Aplikasi

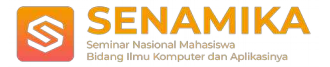

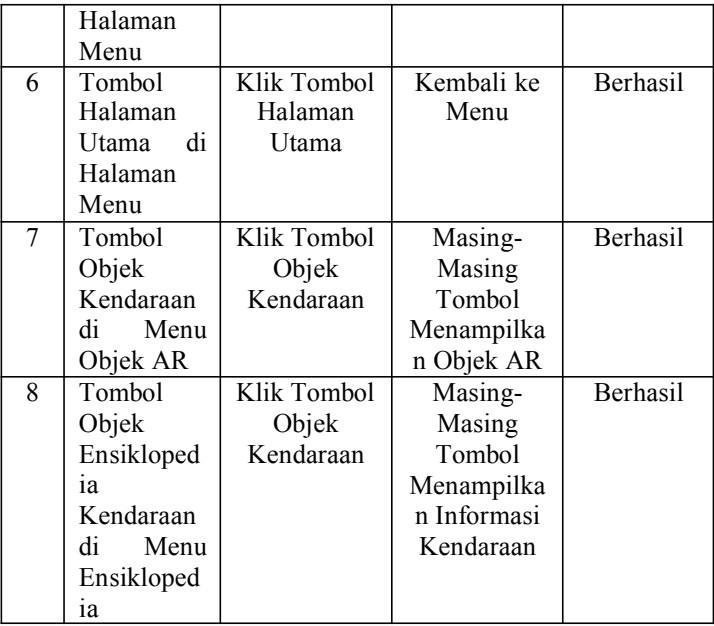

Dari tabel diatas menunjukkan Input dan *Output* pada pengujian setiap tombol pada halaman aplikasi untuk menampilkan halaman sesuai dengan fungsi tombol. Hasil diatas menunjukkan bahwa setiap percobaan tombol berhasil menampilkan tampilan menunya. Pengujian Aplikasi ini dilakukan pada *Smartphone* Samsung Galaxy S7 Edge dengan sistem Operasi Android Oreo 8.1, dan Ram 4GB. Target sistem operasi untuk aplikasi ini dapat berjalan di *Android* yang memiliki sistem operasi Jellybean 4.1.

## **4 Kesimpulan**

Dari hasil pengembangan aplikasi Augmented Reality untuk pengenalan kendaraan militer ini telah sesuai dengan kebutuhan dari pengguna.

Berdasarkan pengujian fungsional, semua fitur pada aplikasi dapat berjalan dengan baik, dan masing-masing Objek AR dapat ditampilkan pada kamera Smartphone. Aplikasi ini dapat berjalan di siistem operasi Android 4.1 Jelly Bean.

Kemudian dari pengujian usability melalui pengujian langsung kepada 10 orang pengguna bahwa 95% dari pengguna merasa aplikasi ini mudah untuk dioperasikan dan memiliki tampilan aplikasi yang menarik, tetapi rata-rata dari mereka memberikan saran agar objek pengenalan kendaraan militer ini ditambahkan model-model yang lebih bervariatif lagi sehingga dapat memperluas wawasan informasi pengguna mengenai kendaraan militer.

## **Referensi**

- [1] K. C. Brata and A. H. Brata, "Pengembangan Aplikasi Mobile Augmented Reality untuk Mendukung Pengenalan Koleksi Museum," *J. Teknol. Inf. dan Ilmu Komput.*, vol. 5, no. 3, p. 347, 2018.
- [2] I. D. Perwitasari, "Teknik Marker Based Tracking Augmented Reality untuk Visualisasi Anatomi Organ Tubuh Manusia Berbasis Android," *INTECOMS J. Inf. Technol. Comput. Sci.*, vol. 1, no. 1, pp. 8–18, 2018.
- [3] Unity3D, "Unity Engine," 2019. [Online]. Available: https://unity3d.com/get-unity/download.

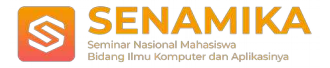

- [Accessed: 20-Dec-2019].<br>Unity Asset Store, [4] Unity Asset Store, "Unity Asset Store," 2019. [Online]. Available: https://assetstore.unity.com/packages/templates/packs/vuforia-core-samples-99026. [Accessed: 20-Dec-
- 2019].<br>Vuforia, [5] Vuforia, "Vuforia Developer Portal," 2019. [Online]. Available: https://developer.vuforia.com/vui/develop/. [Accessed: 20-Dec-2019].